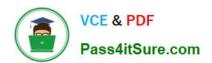

# PSE-ENDPOINT<sup>Q&As</sup>

PSE: Endpoint - Professional

# Pass Palo Alto Networks PSE-ENDPOINT Exam with 100% Guarantee

Free Download Real Questions & Answers PDF and VCE file from:

https://www.pass4itsure.com/pse-endpoint.html

100% Passing Guarantee 100% Money Back Assurance

Following Questions and Answers are all new published by Palo Alto Networks Official Exam Center

- Instant Download After Purchase
- 100% Money Back Guarantee
- 365 Days Free Update
- 800,000+ Satisfied Customers

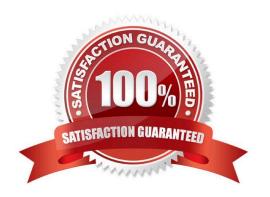

## https://www.pass4itsure.com/pse-endpoint.html

2024 Latest pass4itsure PSE-ENDPOINT PDF and VCE dumps Download

#### **QUESTION 1**

From the ESM console, which two ways can an administrator verify that their installed macOS agents are functional? (Choose two.)

- A. Click the Settings Tab > Agent > Installation Package to view the agents installed.
- B. Click the Dashboard Tab, and refer to the Computer Distribution and Version window
- C. Click the Monitor Tab > Agent > Health. Sort by OS and look for the macOS endpoints
- D. Click the Monitor Tab > Data Retrieval

Correct Answer: AC

#### **QUESTION 2**

Uploads to the ESM Sever are failing.

How can the mechanism for forensic and WildFire uploads be tested from the endpoint?

- A. Use BITS commands in PowerShell to send a file to the ESM Server
- B. Use curl to execute a POST operation
- C. Use SCP commands from a ssh client to transfer a file to the ESM Server
- D. Click Check-in now in the agent console

Correct Answer: D

#### **QUESTION 3**

Traps agents use a default password for uninstallation in the event that they never communicate with their

ESM server.

Identify the password.

- A. PaloAlto!
- B. Uninstall1
- C. No password is required
- D. Password1

Correct Answer: D

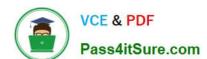

### https://www.pass4itsure.com/pse-endpoint.html

2024 Latest pass4itsure PSE-ENDPOINT PDF and VCE dumps Download

#### **QUESTION 4**

In a scenario that macOS Traps logs failed to be uploaded to the forensic folder, where will the user on the macOS host be able to find to collected logs?

- A. /ProgramData/Cyvera/Logs
- B. /ProgramData/Cyvera/Everyone/Temp
- C. /Library/Application Support/Cyvera/BITS Uploads/
- D. /Library/Application Support/PaloAltoNetworks/Traps/Upload/

Correct Answer: D

#### **QUESTION 5**

Files are not getting a WildFire verdict.

What is one way to determine whether there is a BITS issue?

- A. Check the upload status in the hash control screen.
- B. Run a telnet command between Traps agent and ESM Server on port 2125.
- C. Use PowerShell to test upload using HTTP POST method.
- D. Initiate a "Send support file" from the agent.

Correct Answer: C

PSE-ENDPOINT VCE Dumps PSE-ENDPOINT Practice
Test

PSE-ENDPOINT Braindumps